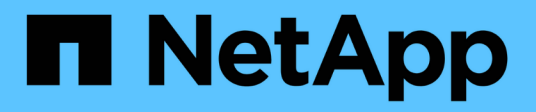

# **Conversione del protocollo della porta host**

E-Series Systems

NetApp March 22, 2024

This PDF was generated from https://docs.netapp.com/it-it/e-series/maintenance-e2800/hpp-overviewsupertask-concept.html on March 22, 2024. Always check docs.netapp.com for the latest.

# **Sommario**

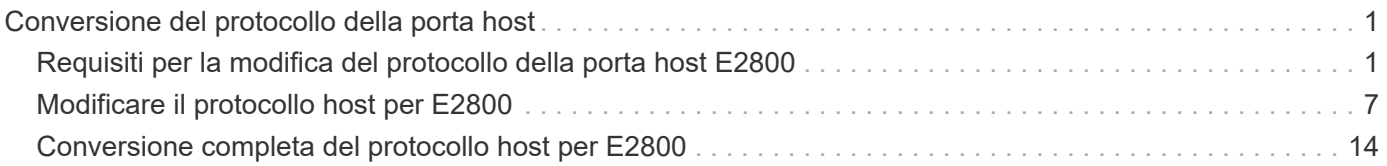

# <span id="page-2-0"></span>**Conversione del protocollo della porta host**

# <span id="page-2-1"></span>**Requisiti per la modifica del protocollo della porta host E2800**

Prima di convertire il protocollo host per un array E2800, esaminare i requisiti.

# **Porte host modificabili**

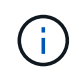

Solo le porte HICS FC da 16 GB/iSCSI da 10 GB e le porte di base ottiche su un controller E2800 possono essere convertite.

La figura seguente mostra il retro di un controller E2800 dotato di due porte host SFP+ (ottiche) per scheda base **(1)** e quattro porte HIC SFP+ (ottiche) **(2)**.

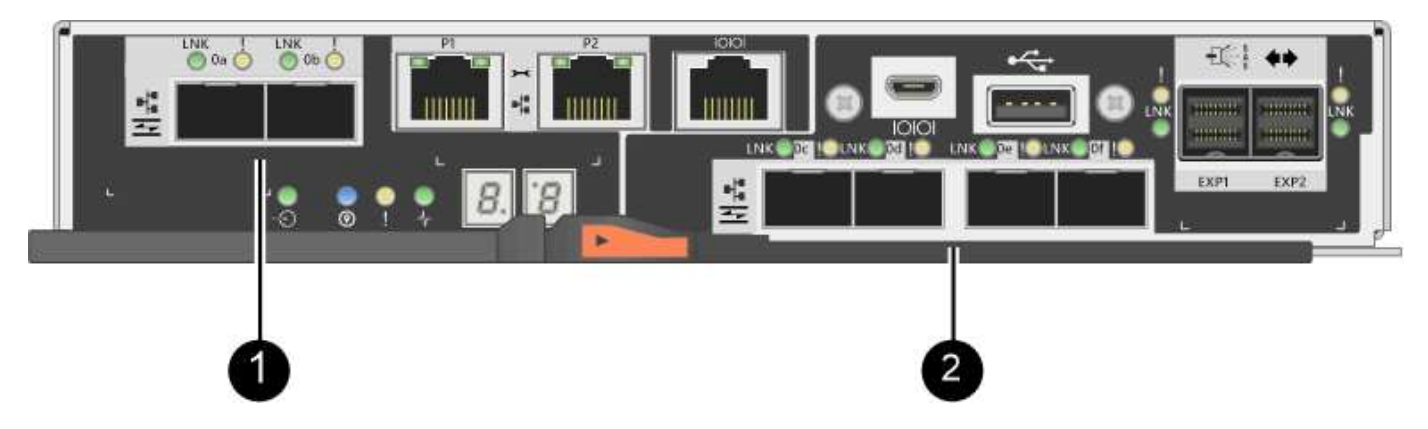

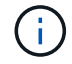

È disponibile anche un HIC a due porte.

Il controller E2800 o i controller nell'array di storage potrebbero avere diversi tipi di porte host per scheda base e diversi tipi di porte HIC. La tabella mostra quali porte host possono essere modificate con un Feature Pack.

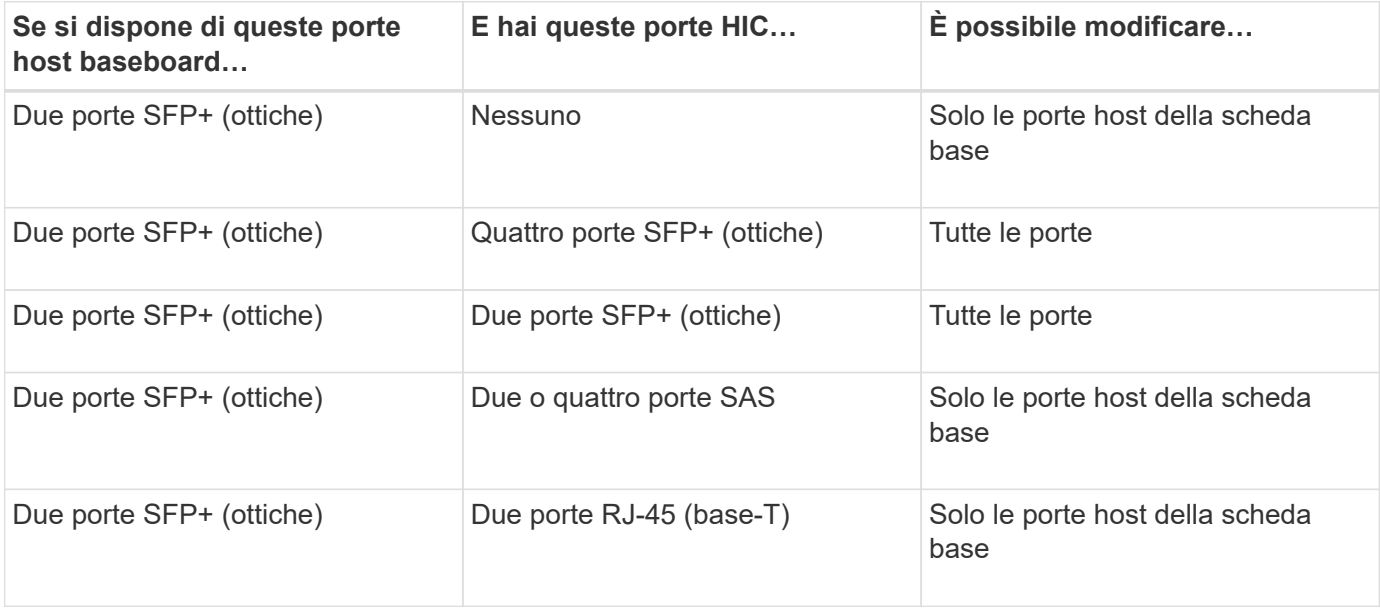

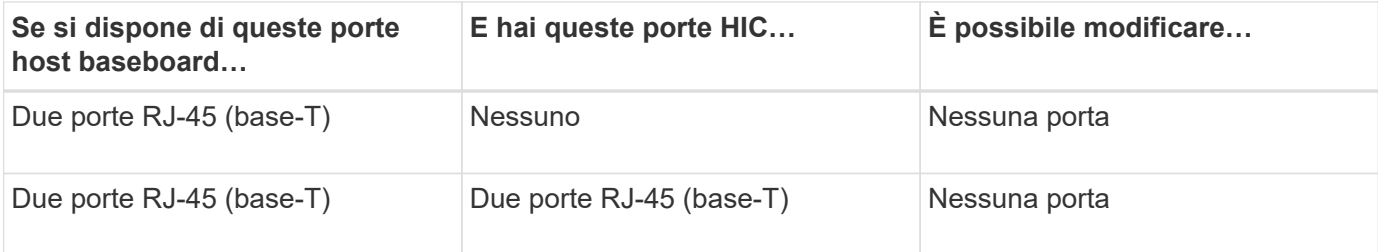

Le porte host della scheda base e le porte HIC possono utilizzare lo stesso protocollo host o protocolli host diversi.

# **Requisiti per la modifica del protocollo host**

- È necessario pianificare una finestra di manutenzione dei tempi di inattività per questa procedura.
- Quando si esegue la conversione, è necessario interrompere le operazioni di i/o dell'host e non sarà possibile accedere ai dati sull'array di storage fino a quando la conversione non sarà stata completata correttamente.
- È necessario utilizzare la gestione out-of-band. Non è possibile utilizzare la gestione in-band per completare questa procedura.
- Hai ottenuto l'hardware necessario per la conversione. Il tuo rappresentante commerciale NetApp può aiutarti a determinare l'hardware di cui hai bisogno e a ordinare le parti corrette.
- Se si tenta di modificare le porte host della scheda base dell'array di storage e attualmente si utilizzano ricetrasmettitori SFP a doppio protocollo (denominati anche *unificati*) acquistati da NetApp, non è necessario cambiare i ricetrasmettitori SFP.
- Assicurarsi che i ricetrasmettitori SFP a doppio protocollo supportino sia FC (a 4 Gbps, 16 Gbps) che iSCSI (a 10 Gbps), ma non supportano iSCSI a 1 Gbps. Vedere ["Fase 1: Determinare se si dispone di SFP](#page-8-0) [a doppio protocollo"](#page-8-0) Per determinare il tipo di ricetrasmettitori SFP installati.

# **Considerazioni per la modifica del protocollo host**

Le considerazioni per la modifica del protocollo host dipendono dai protocolli iniziali e finali delle porte host della scheda base e delle porte HIC.

Se si utilizza una funzione di mirroring o la funzione Data Assurance (da), è necessario comprendere cosa accade a queste funzioni quando si modifica il protocollo della porta host come descritto di seguito.

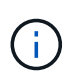

Le seguenti considerazioni si applicano solo se si sta convertendo un array di storage già in uso. Queste considerazioni non si applicano se si sta convertendo un nuovo array di storage che non ha ancora host e volumi definiti.

#### **Conversione da FC a iSCSI**

- Se la configurazione contiene host DI avvio SAN collegati alle porte della scheda base FC, controllare ["Matrice di interoperabilità NetApp"](https://mysupport.netapp.com/NOW/products/interoperability) Per garantire che la configurazione sia supportata su iSCSI. In caso contrario, non è possibile convertire il protocollo host in iSCSI.
- La funzione da non è supportata per iSCSI.
	- Se si utilizza da e si desidera convertire le porte host FC in iSCSI, è necessario disattivare da su tutti i volumi.
	- Se non si disattiva da prima della conversione in iSCSI, l'array di storage non sarà conforme dopo la

conversione.

- La funzione di mirroring sincrono non è supportata per iSCSI.
	- Se si utilizzano attualmente relazioni di mirroring sincrono e si desidera convertire le porte host FC in iSCSI, è necessario disattivare il mirroring sincrono.
	- Fare riferimento alla guida in linea di Gestore di sistema di SANtricity per rimuovere tutte le coppie di mirroring sincrono, che rimuove le relazioni di mirroring sull'array di storage locale e sull'array di storage remoto. Inoltre, seguire le istruzioni della guida in linea per disattivare Synchronous Mirroring.

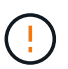

Se non si disattivano le relazioni di mirroring sincrono prima della conversione in iSCSI, il sistema perde l'accesso ai dati e potrebbe verificarsi una perdita di dati.

- Il mirroring asincrono richiede che sia lo storage array locale che quello remoto utilizzino lo stesso protocollo.
	- Se si utilizza attualmente il mirroring asincrono e si desidera convertire tutte le porte host da FC a iSCSI, è necessario disattivare il mirroring asincrono prima di applicare il Feature Pack.
	- Fare riferimento alla guida in linea di Gestore di sistema di SANtricity per eliminare tutti i gruppi di coerenza dei mirror e rimuovere tutte le coppie mirrorate dagli array di storage locali e remoti. Inoltre, seguire le istruzioni della guida in linea per disattivare il mirroring asincrono.

#### **Conversione da iSCSI a FC**

- Il mirroring asincrono richiede che sia lo storage array locale che quello remoto utilizzino lo stesso protocollo. Se si utilizza attualmente il mirroring asincrono con le porte della scheda base, è necessario disattivare il mirroring asincrono prima di modificare il protocollo.
- Fare riferimento alla guida in linea di Gestore di sistema di SANtricity per eliminare tutti i gruppi di coerenza dei mirror e rimuovere tutte le coppie mirrorate dagli array di storage locali e remoti. Inoltre, seguire le istruzioni della guida in linea per disattivare il mirroring asincrono.

#### **Conversione da FC a FC/iSCSI**

Considerazioni sul mirroring:

- Il mirroring sincrono non è supportato per iSCSI.
- Se un array di storage utilizzato per il mirroring dispone attualmente solo di porte FC e si desidera convertirne alcune in iSCSI, è necessario determinare quali porte utilizzare per il mirroring.
- Non è necessario convertire le porte dell'array di storage locale e dell'array di storage remoto nello stesso protocollo, purché entrambi gli array di storage dispongano di almeno una porta FC attiva dopo la conversione.
- Se si prevede di convertire le porte utilizzate per le relazioni mirrorate, è necessario disattivare qualsiasi relazione mirror sincrona o asincrona prima di applicare il Feature Pack.
- Se si prevede di convertire le porte utilizzate per il mirroring, le operazioni di mirroring asincrono non verranno influenzate.
- Prima di applicare il Feature Pack, verificare che tutti i gruppi di coerenza mirror siano sincronizzati. Dopo aver applicato il Feature Pack, è necessario verificare la comunicazione tra lo storage array locale e lo storage array remoto.

Considerazioni su Data Assurance:

• La funzione Data Assurance (da) non è supportata per iSCSI.

Per garantire che l'accesso ai dati rimanga ininterrotto, potrebbe essere necessario rimappare o rimuovere i volumi da dai cluster host prima di applicare il Feature Pack.

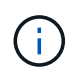

La funzione Data Assurance per iSCSI è supportata su SANtricity versione 11.40 e successive.

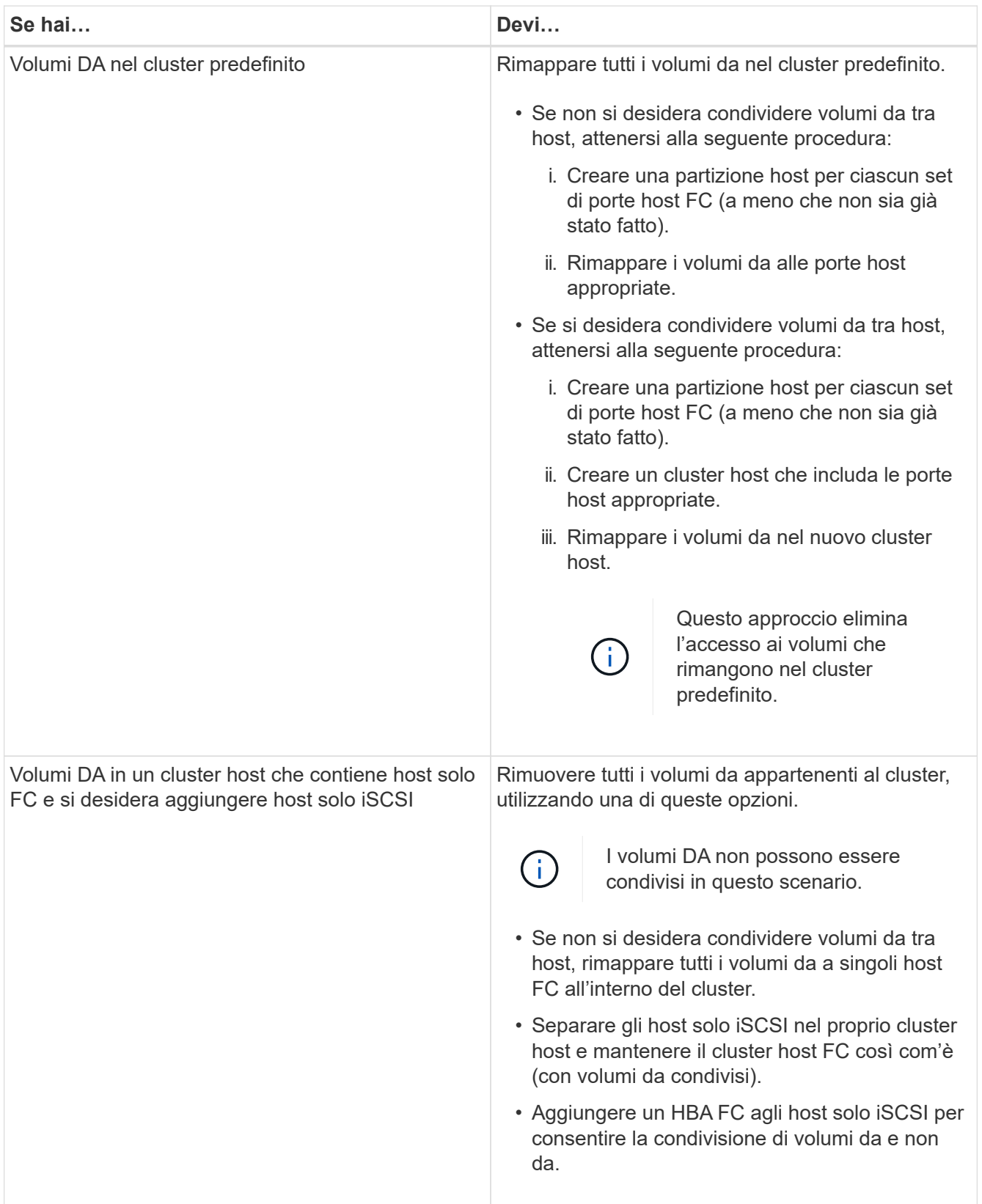

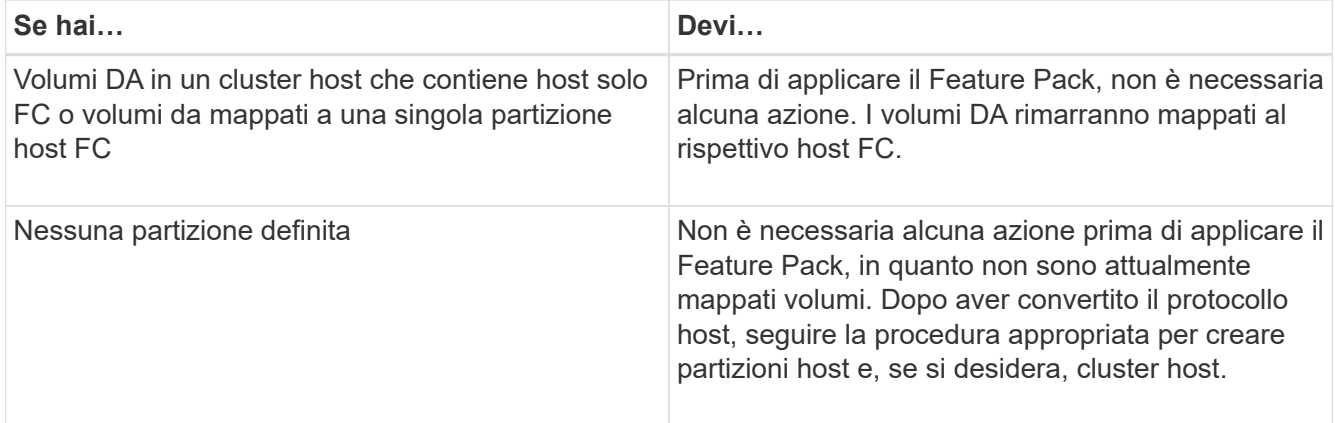

#### **Conversione da iSCSI a FC/iSCSI**

• Se si intende convertire una porta utilizzata per il mirroring, è necessario spostare le relazioni di mirroring in una porta che rimarrà iSCSI dopo la conversione.

In caso contrario, il collegamento di comunicazione potrebbe essere inattivo dopo la conversione a causa di una mancata corrispondenza del protocollo tra la nuova porta FC sull'array locale e la porta iSCSI esistente sull'array remoto.

• Se si prevede di convertire le porte non utilizzate per il mirroring, le operazioni di mirroring asincrono non verranno influenzate.

Prima di applicare il Feature Pack, verificare che tutti i gruppi di coerenza mirror siano sincronizzati. Dopo aver applicato il Feature Pack, è necessario verificare la comunicazione tra lo storage array locale e lo storage array remoto.

#### **Conversione da FC/iSCSI a FC**

- Quando si convertono tutte le porte host in FC, tenere presente che il mirroring asincrono su FC deve avvenire sulla porta FC con il numero più alto.
- Se si prevede di convertire le porte utilizzate per le relazioni mirrorate, è necessario disattivare queste relazioni prima di applicare il Feature Pack.

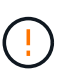

**Possibile perdita di dati** — se non si eliminano le relazioni di mirroring asincrono che si sono verificate su iSCSI prima di convertire le porte in FC, i controller potrebbero bloccarsi e si potrebbero perdere i dati.

• Se lo storage array dispone attualmente di porte per scheda base iSCSI e porte FC HIC, le operazioni di mirroring asincrono non verranno influenzate.

Prima e dopo la conversione, il mirroring viene eseguito sulla porta FC con il numero più alto, che rimane la porta HIC contrassegnata con **2** nella figura. Prima di applicare il Feature Pack, verificare che tutti i gruppi di coerenza mirror siano sincronizzati. Dopo aver applicato il Feature Pack, è necessario verificare la comunicazione tra lo storage array locale e lo storage array remoto.

• Se lo storage array dispone attualmente di porte FC per scheda base e porte iSCSI HIC, è necessario eliminare le relazioni di mirroring che si verificano su FC prima di applicare il Feature Pack.

Quando si applica il Feature Pack, il supporto del mirroring passa dalla porta host della scheda base con il numero più alto (contrassegnata con **1** nella figura) alla porta HIC con il numero più alto (contrassegnata

con **2** nella figura).

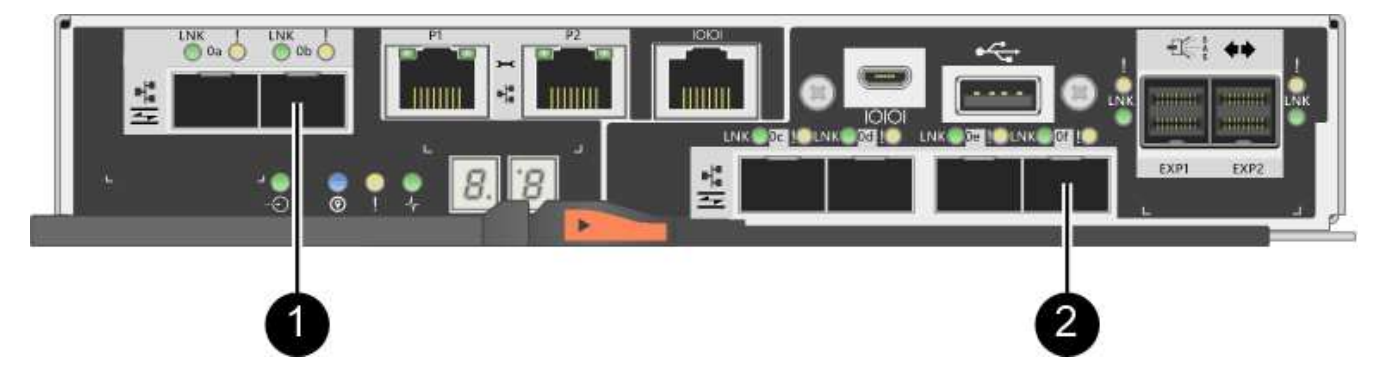

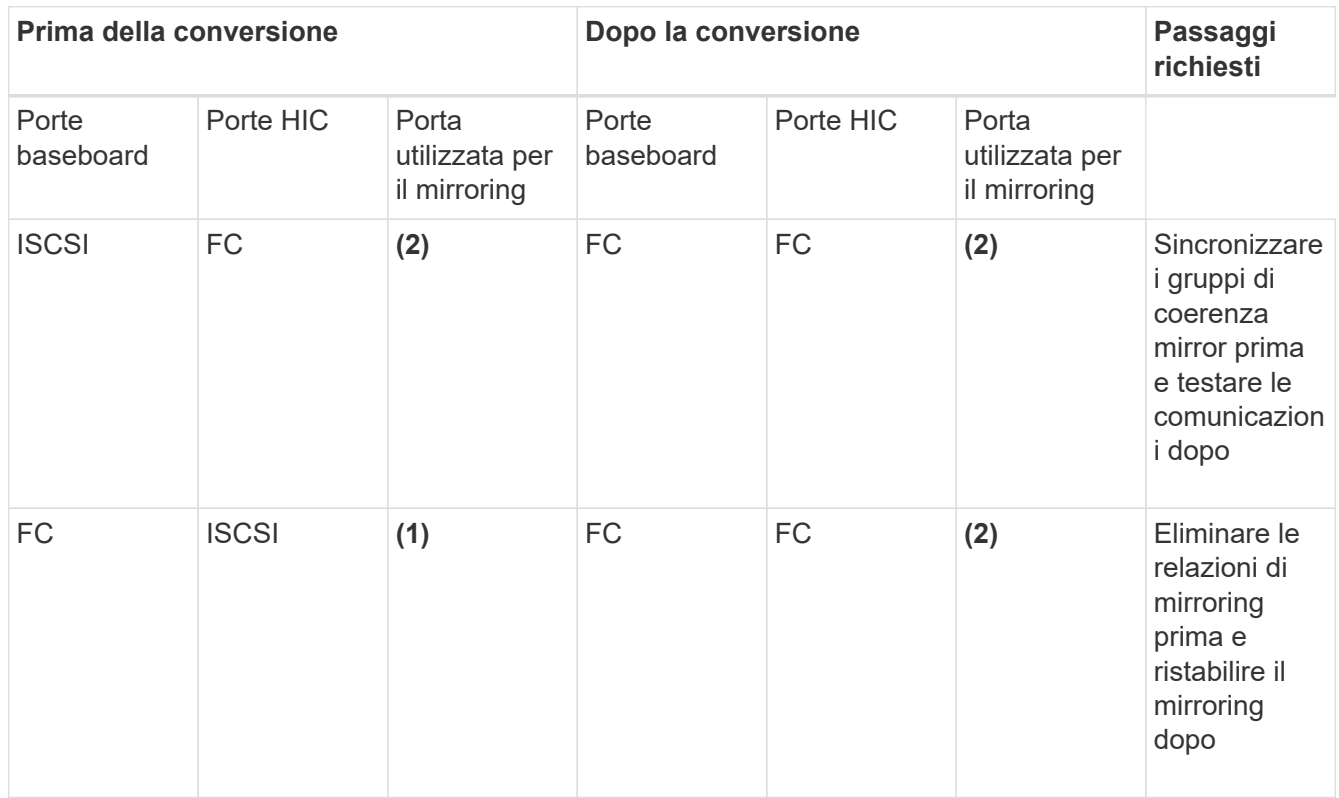

#### **Conversione da FC/iSCSI a iSCSI**

- Il mirroring sincrono non è supportato per iSCSI.
- Se si intende convertire le porte utilizzate per le relazioni mirrorate, è necessario disattivare le relazioni di mirroring prima di applicare il Feature Pack.

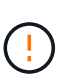

**Possibile perdita di dati** — se non si eliminano le relazioni di mirroring che si sono verificate su FC prima di convertire le porte in iSCSI, i controller potrebbero bloccarsi e si potrebbero perdere i dati.

- Se non si prevede di convertire le porte utilizzate per il mirroring, le operazioni di mirroring non verranno influenzate.
- Prima di applicare il Feature Pack, verificare che tutti i gruppi di coerenza mirror siano sincronizzati.
- Dopo aver applicato il Feature Pack, è necessario verificare la comunicazione tra lo storage array locale e lo storage array remoto.

#### **Stesso protocollo host e operazioni di mirroring**

Le operazioni di mirroring non vengono influenzate se le porte host utilizzate per il mirroring mantengono lo stesso protocollo dopo l'applicazione del Feature Pack. Tuttavia, prima di applicare il Feature Pack, è necessario verificare che tutti i gruppi di coerenza mirror siano sincronizzati.

Dopo aver applicato il Feature Pack, è necessario verificare la comunicazione tra lo storage array locale e lo storage array remoto. In caso di domande su come eseguire questa operazione, consultare la guida in linea di Gestore di sistema di SANtricity.

# <span id="page-8-0"></span>**Modificare il protocollo host per E2800**

Se si dispone di uno storage array E2800 con porte host SFP+ (ottiche), è possibile modificare il protocollo della porta host da Fibre Channel (FC) a iSCSI o da iSCSI a FC.

È possibile modificare il protocollo utilizzato dalle porte host integrate nel controller (*baseboard host ports*), il protocollo utilizzato dalle porte host sulla scheda di interfaccia host (*HIC ports*) o il protocollo di tutte le porte host.

# **Fase 1: Determinare se si dispone di SFP a doppio protocollo**

Utilizzare Gestore di sistema SANtricity per determinare il tipo di ricetrasmettitori SFP in uso. Poiché questi SFP possono essere utilizzati con protocolli FC e iSCSI, vengono definiti come *dual-Protocol* o *Unified* SFP.

#### **Fasi**

- 1. Da Gestore di sistema di SANtricity, selezionare **supporto**.
- 2. Selezionare il riquadro **Support Center**.
- 3. Nella scheda Support Resources (risorse di supporto), individuare e selezionare il collegamento **Storage Array Profile** (Profilo array di storage).
- 4. Digitare **SFP** nella casella di testo e fare clic su **Find** (trova).
- 5. Per ogni SFP elencato nel profilo dell'array di storage, individuare la voce **velocità dati supportata**.

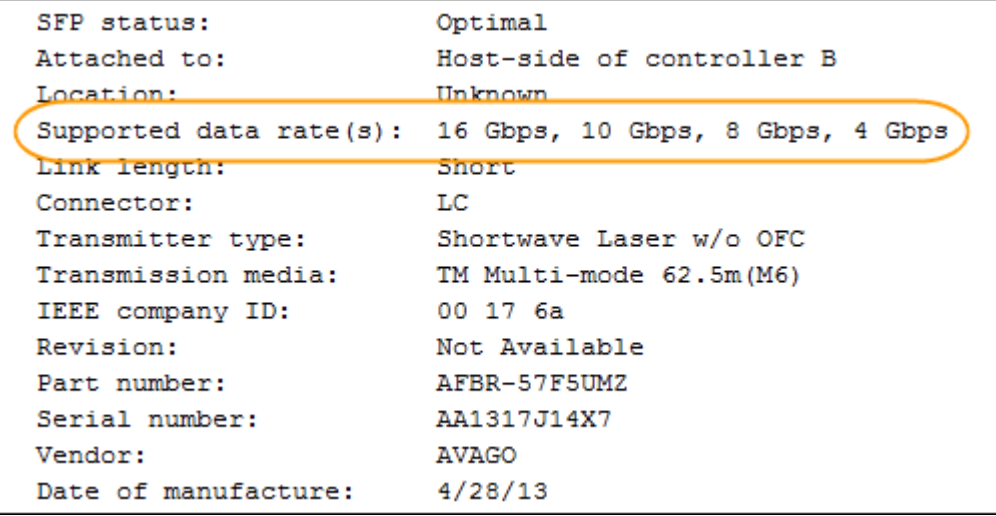

6. Fare riferimento alla tabella per determinare se è possibile riutilizzare gli SFP, come indicato di seguito:

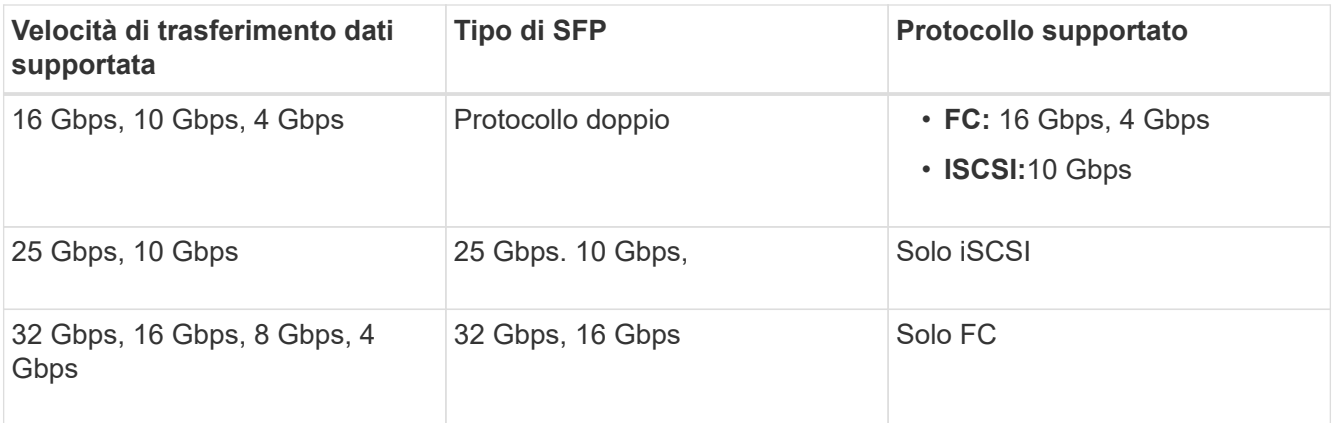

◦ Se si dispone di SFP a doppio protocollo, è possibile continuare a utilizzarli dopo aver convertito il protocollo.

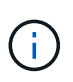

Gli SFP a doppio protocollo non supportano iSCSI da 1 GB. Se si stanno convertendo le porte host in iSCSI, tenere presente che gli SFP a doppio protocollo supportano solo un collegamento da 10 GB alla porta connessa.

◦ Se si utilizzano SFP a 16 Gbps e si stanno convertendo le porte host in iSCSI, è necessario rimuovere gli SFP e sostituirli con SFP a doppio protocollo o a 10 Gbps dopo la conversione del protocollo. In base alle esigenze, è anche possibile utilizzare il rame iSCSI a 10 Gbps utilizzando uno speciale cavo Twin-Ax con SFP.

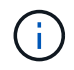

Gli SFP FC a 8 Gbps NON sono supportati nei controller E28xx o E57xx. Sono supportati SOLO SFP FC a 16 Gbps e 32 Gbps.

◦ Se si utilizzano SFP a 10 Gbps e si stanno convertendo le porte host in FC, è necessario rimuovere gli SFP da queste porte e sostituirli con SFP a doppio protocollo o a 16 Gbps dopo aver convertito il protocollo.

# **Fase 2: Ottenere il Feature Pack**

Per ottenere il Feature Pack, è necessario il numero di serie dallo shelf del controller, un codice di attivazione delle funzioni e l'identificatore di abilitazione delle funzioni per lo storage array.

#### **Fasi**

- 1. Individuare il numero di serie.
	- a. Da Gestore di sistema di SANtricity, selezionare **supporto › Centro di supporto**.
	- b. Con la scheda **Support Resources** (risorse di supporto) selezionata, scorrere fino alla sezione **View top storage array properties** (Visualizza proprietà principali storage array).
	- c. Individuare **chassis Serial Number** (numero di serie chassis) e copiare questo valore in un file di testo.

View top storage array properties

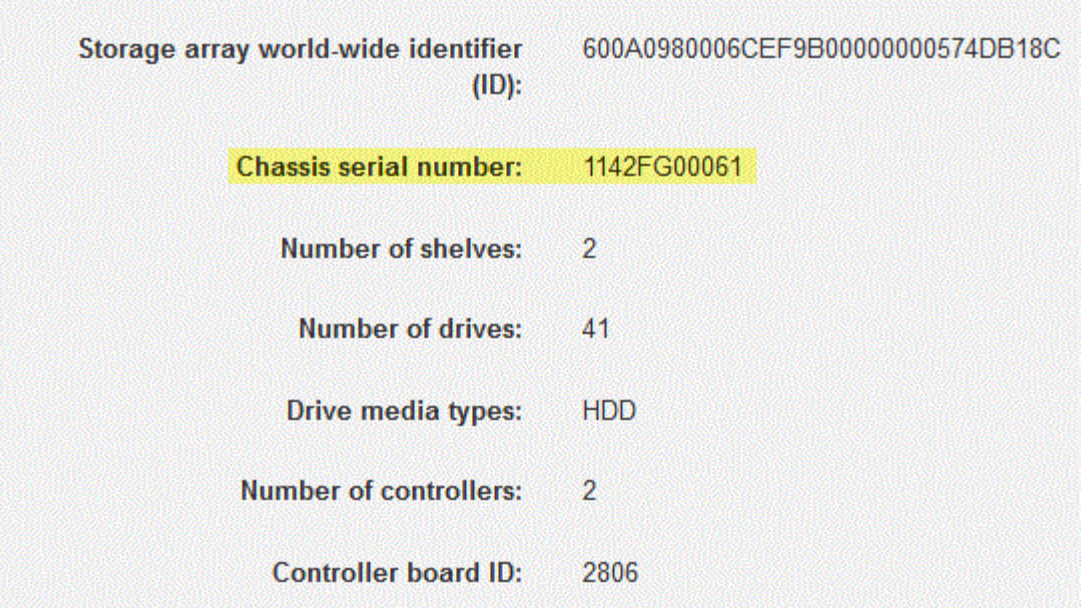

2. Individuare l'ID del sottomodello **Feature Pack**.

(i

- a. Nella scheda Support Resources (risorse di supporto), individuare e selezionare il collegamento **Storage Array Profile** (Profilo array di storage).
- b. Digitare **Feature Pack submodel ID** nella casella di testo e fare clic su **Find** (trova).

Il "modello secondario" può anche essere scritto come "modello secondario".

c. Individuare l'ID del sottomodello del Feature Pack per la configurazione iniziale.

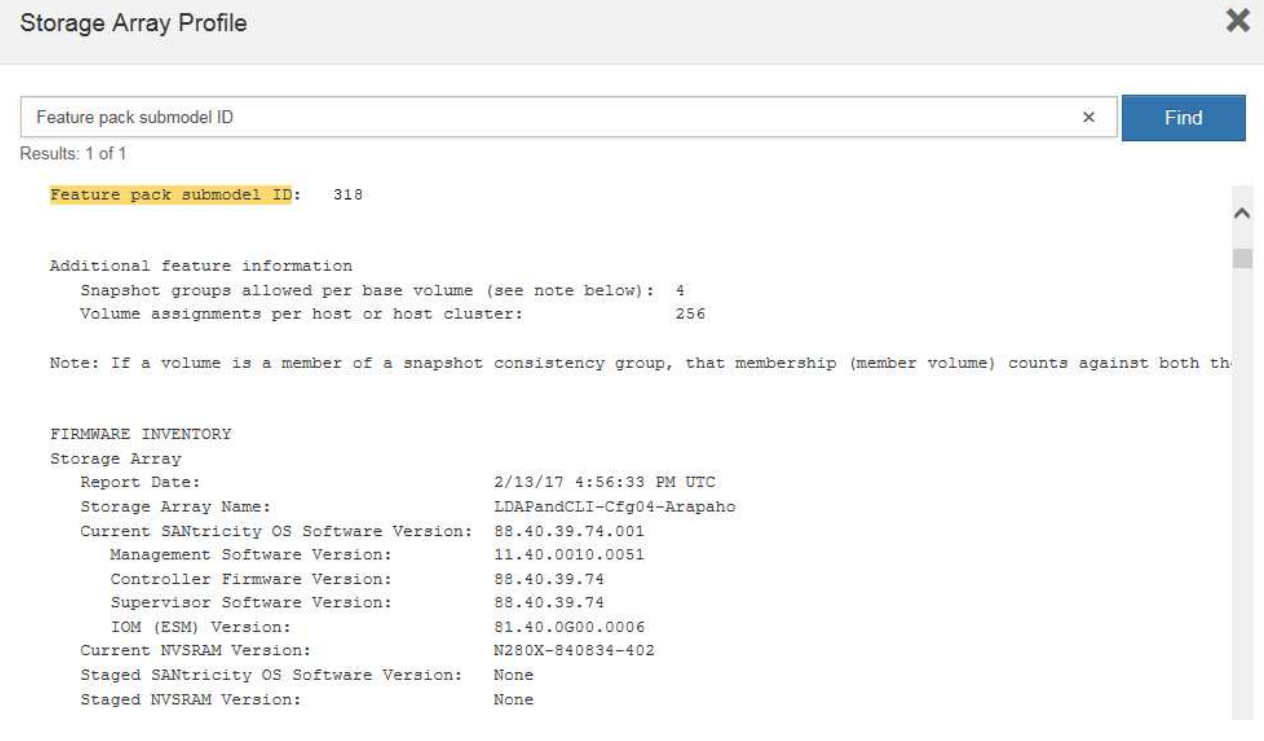

3. Utilizzando l'ID del sottomodello del Feature Pack, individuare l'ID del sottomodello del controller corrispondente per la configurazione iniziale e individuare il codice di attivazione della funzione per la configurazione finale desiderata all'interno della tabella riportata di seguito. Quindi, copiare il codice di attivazione della funzione in un file di testo.

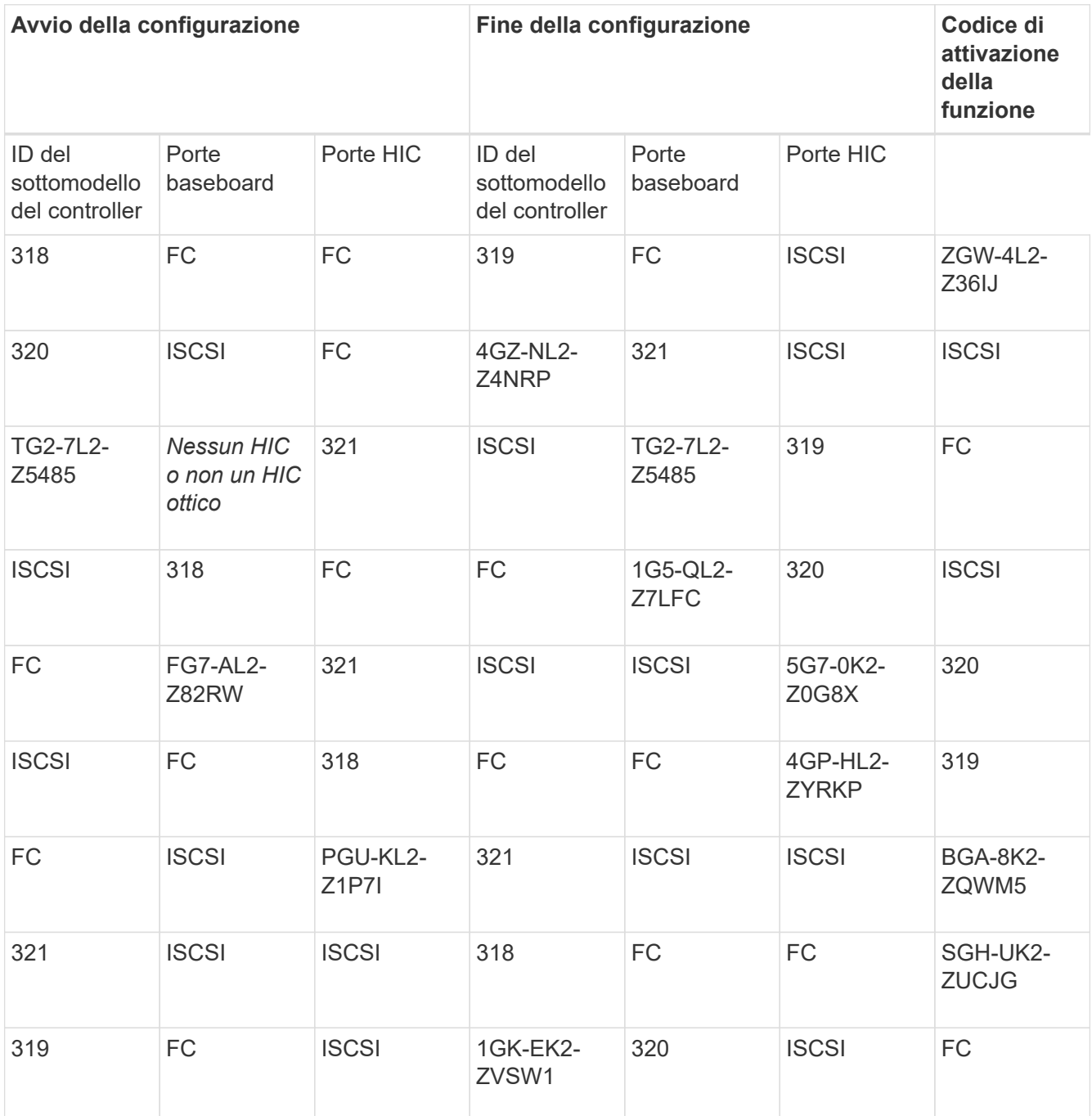

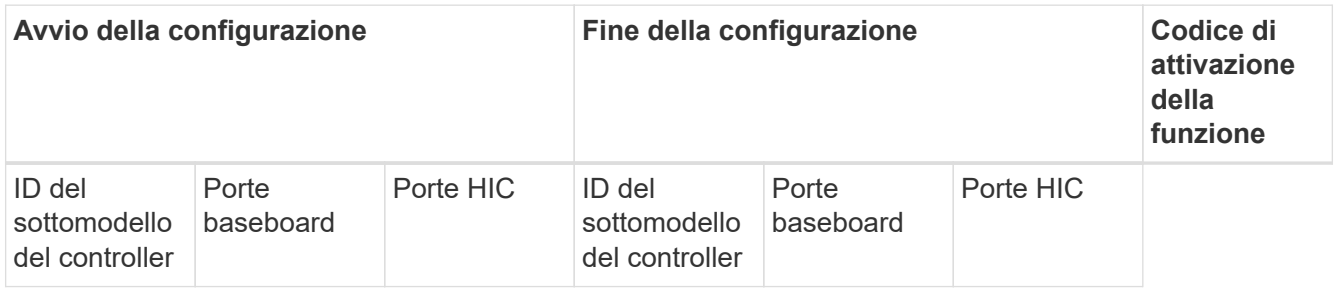

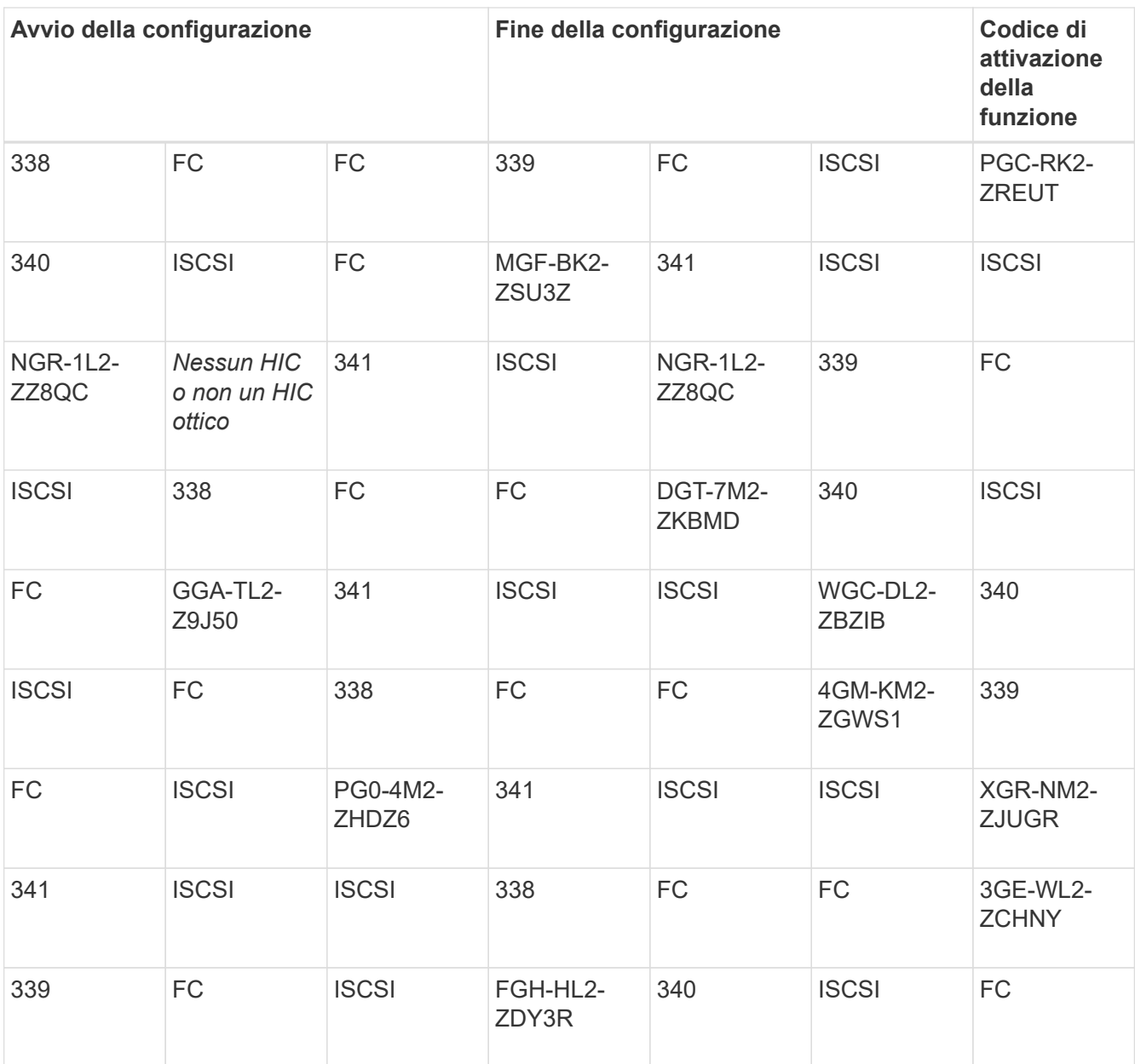

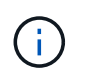

Se l'ID del modello secondario del controller non è presente nell'elenco, contattare ["Supporto NetApp"](http://mysupport.netapp.com).

- 4. In System Manager, individuare Feature Enable Identifier.
	- a. Accedere al **Impostazioni › sistema**.
	- b. Scorrere verso il basso fino a **componenti aggiuntivi**.
	- c. In **Change Feature Pack**, individuare **Feature Enable Identifier**.
	- d. Copiare e incollare questo numero di 32 cifre in un file di testo.

# **Change Feature Pack**

Ensure you have obtained a feature pack file from your Technical Support Engineer. After you have obtained the file, transfer it to the storage array to change your feature pack.

Feature Enable Identifier: 333030343238333030343439574DB18C

Select the feature pack file: Current feature pack: SMID 261

Browse...

Important: Changing a feature pack is an offline operation. Verify that there are no hosts or applications accessing the storage array and back up all data before proceeding.

Type CHANGE to confirm that you want to perform this operation.

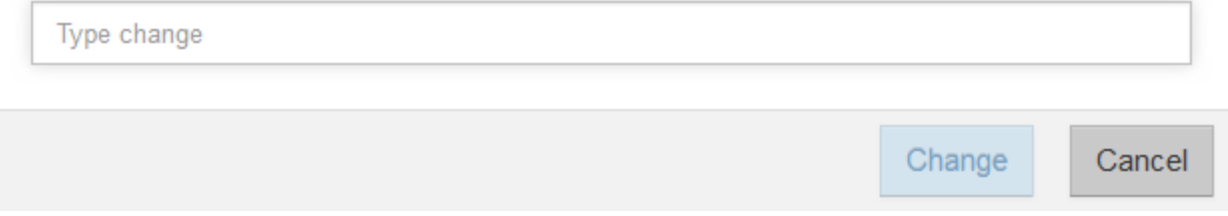

- 5. Passare a. ["Attivazione della licenza NetApp: Attivazione della funzionalità Premium dello storage Array"e](http://partnerspfk.netapp.com) immettere le informazioni necessarie per ottenere il feature pack.
	- Numero di serie dello chassis
	- Codice di attivazione della funzione
	- Identificatore di abilitazione della funzione

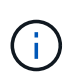

Il sito Web di attivazione delle funzionalità Premium include un collegamento a "istruzioni di attivazione delle funzioni Premium". Non tentare di seguire queste istruzioni per questa procedura.

6. Scegliere se ricevere il file delle chiavi per il Feature Pack in un'e-mail o scaricarlo direttamente dal sito.

# **Fase 3: Arrestare l'i/o host**

È necessario interrompere tutte le operazioni di i/o dall'host prima di convertire il protocollo delle porte host. Non è possibile accedere ai dati sull'array di storage fino a quando la conversione non viene completata correttamente.

#### **Fasi**

- 1. Assicurarsi che non si verifichino operazioni di i/o tra lo storage array e tutti gli host connessi. Ad esempio, è possibile eseguire le seguenti operazioni:
	- Arrestare tutti i processi che coinvolgono le LUN mappate dallo storage agli host.
	- Assicurarsi che nessuna applicazione stia scrivendo dati su tutte le LUN mappate dallo storage agli host.
	- Smontare tutti i file system associati ai volumi sull'array.

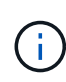

I passaggi esatti per interrompere le operazioni di i/o dell'host dipendono dal sistema operativo dell'host e dalla configurazione, che esulano dall'ambito di queste istruzioni. Se non si è sicuri di come interrompere le operazioni di i/o host nell'ambiente, è consigliabile arrestare l'host.

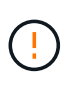

**Possibile perdita di dati** — se si continua questa procedura mentre si verificano le operazioni di i/o, l'applicazione host potrebbe perdere l'accesso ai dati perché lo storage non è accessibile.

- 2. Se l'array di storage partecipa a una relazione di mirroring, interrompere tutte le operazioni di i/o dell'host sull'array di storage secondario.
- 3. Attendere che i dati presenti nella memoria cache vengano scritti sui dischi.

Il LED verde cache Active (cache attiva) sul retro di ciascun controller è acceso quando i dati memorizzati nella cache devono essere scritti sui dischi. Attendere che il LED si spenga.

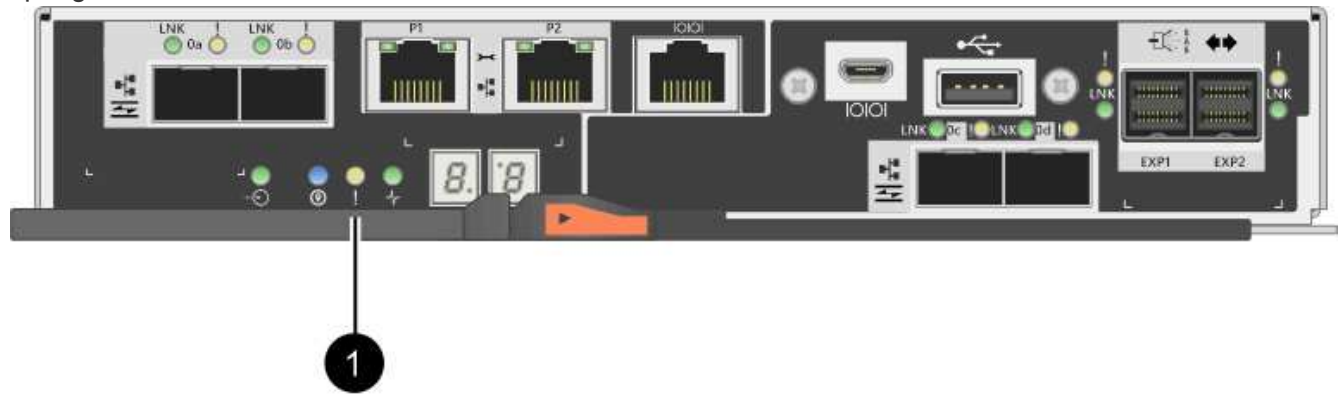

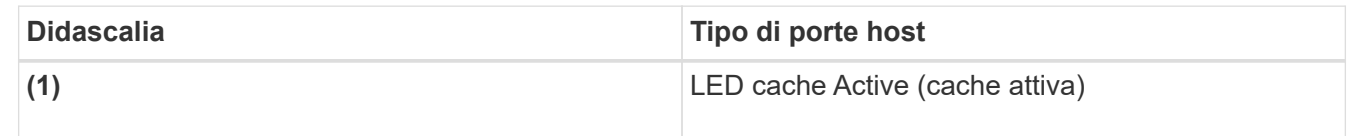

- 4. Dalla home page di Gestione sistema SANtricity, selezionare **Visualizza operazioni in corso**.
- 5. Attendere il completamento di tutte le operazioni prima di passare alla fase successiva.

# **Fase 4: Modificare il Feature Pack**

Modificare il Feature Pack per convertire il protocollo host delle porte host della scheda base, delle porte IB HIC o di entrambi i tipi di porte.

**Fasi**

- 1. Da Gestore di sistema di SANtricity, selezionare **Impostazioni › sistema**.
- 2. In **componenti aggiuntivi**, selezionare **Cambia Feature Pack**.

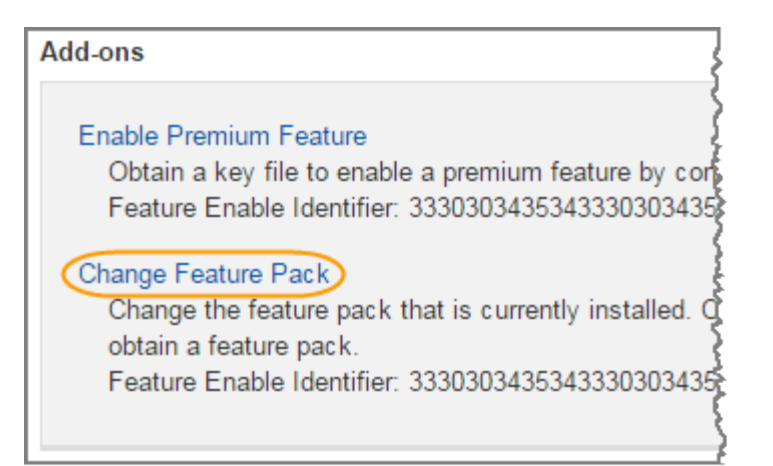

- 3. Fare clic su **Sfoglia**, quindi selezionare il Feature Pack che si desidera applicare.
- 4. Tipo CHANGE sul campo.
- 5. Fare clic su **Cambia**.

Viene avviata la migrazione dei Feature Pack. Entrambi i controller si riavviano automaticamente due volte per rendere effettivo il nuovo Feature Pack. Una volta completato il riavvio, lo storage array torna allo stato di risposta.

- 6. Verificare che le porte host dispongano del protocollo previsto.
	- a. Da Gestione sistema di SANtricity, selezionare **hardware**.
	- b. Fare clic su **Mostra retro dello shelf**.
	- c. Selezionare l'immagine per Controller A o Controller B.
	- d. Selezionare **Visualizza impostazioni** dal menu di scelta rapida.
	- e. Selezionare la scheda **interfacce host**.
	- f. Fare clic su **Mostra altre impostazioni**.
	- g. Esaminare i dettagli mostrati per le porte della scheda base e le porte HIC (etichettate "slotto 1") e verificare che ciascun tipo di porta disponga del protocollo previsto.

#### **Quali sono le prossime novità?**

Passare a. ["Completa la conversione del protocollo host"](#page-15-0).

# <span id="page-15-0"></span>**Conversione completa del protocollo host per E2800**

Dopo aver convertito il protocollo delle porte host, è necessario eseguire ulteriori operazioni prima di poter utilizzare il nuovo protocollo.

I passaggi dipendono dai protocolli di inizio e fine delle porte host della scheda base e delle porte HIC.

# **Conversione completa da FC a iSCSI**

Se tutte le porte host sono state convertite da FC a iSCSI, è necessario configurare la rete iSCSI.

#### **Fasi**

1. Configurare gli switch.

È necessario configurare gli switch utilizzati per il trasporto del traffico iSCSI in base alle raccomandazioni del vendor per iSCSI. Questi consigli possono includere sia direttive di configurazione che aggiornamenti del codice.

- 2. Da Gestore di sistema di SANtricity, selezionare **hardware › Configura porte iSCSI**.
- 3. Selezionare le impostazioni della porta.

È possibile configurare la rete iSCSI in diversi modi. Rivolgersi all'amministratore di rete per suggerimenti sulla scelta della configurazione migliore per l'ambiente in uso.

4. Aggiornare le definizioni degli host in Gestore di sistema di SANtricity.

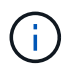

Per istruzioni su come aggiungere host o cluster di host, consultare la guida in linea di Gestione di sistema di SANtricity.

- a. Selezionare **Storage › Hosts** (Storage[host]).
- b. Selezionare l'host a cui associare la porta e fare clic su **View/Edit Settings** (Visualizza/Modifica impostazioni).

Viene visualizzata la finestra di dialogo host Settings (Impostazioni host).

c. Fare clic sulla scheda **host Ports** (Porte host).

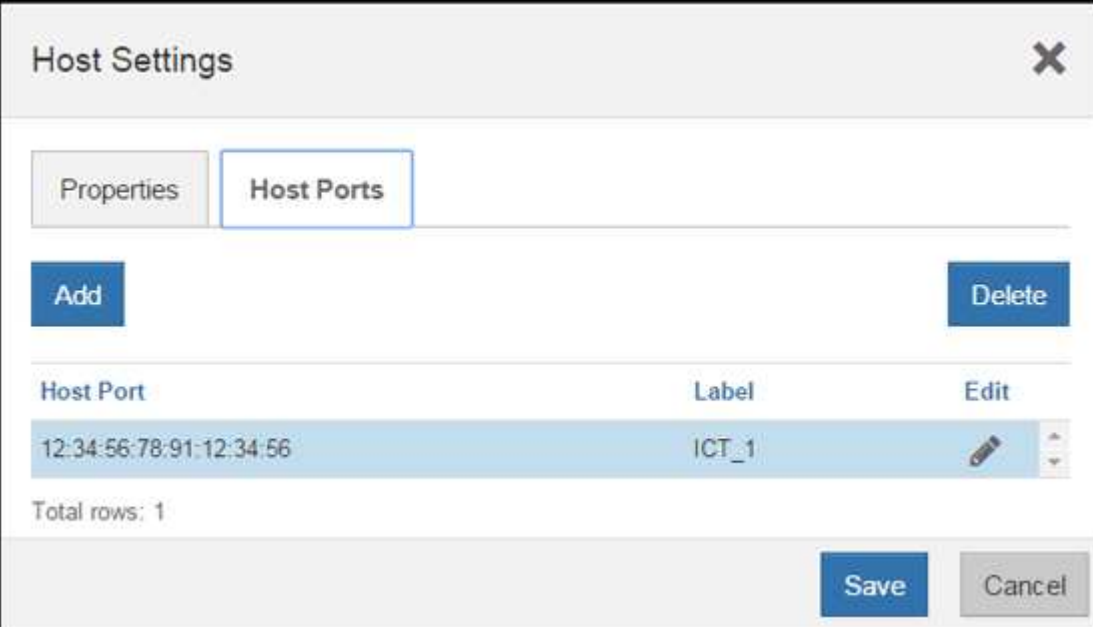

d. Fare clic su **Add** (Aggiungi) e utilizzare la finestra di dialogo **Add host Port** (Aggiungi porta host) per associare un nuovo identificatore di porta host all'host.

La lunghezza del nome dell'identificatore della porta host è determinata dalla tecnologia dell'interfaccia host. I nomi degli identificatori delle porte host FC devono contenere 16 caratteri. I nomi degli identificatori delle porte host iSCSI hanno un massimo di 223 caratteri. La porta deve essere univoca. Un numero di porta già configurato non è consentito.

e. Fare clic su **Delete** (Elimina) e utilizzare la finestra di dialogo **Delete host Port** (Elimina porta host) per rimuovere (annullare l'associazione) un identificatore di porta host.

L'opzione **Delete** non rimuove fisicamente la porta host. Questa opzione rimuove l'associazione tra la porta host e l'host. A meno che non si rimuovano host bus adapter o iSCSI Initiator, la porta host viene ancora riconosciuta dal controller.

- f. Fare clic su **Save** (Salva) per applicare le modifiche alle impostazioni dell'identificatore della porta host.
- g. Ripetere questa procedura per aggiungere e rimuovere eventuali identificatori di porta host aggiuntivi.
- 5. Riavviare l'host o eseguire una nuova scansione in modo che l'host scopra correttamente le LUN.
- 6. Eseguire il remount dei volumi o iniziare a utilizzare il volume a blocchi.

### **Conversione completa da iSCSI a FC**

Se tutte le porte host sono state convertite da iSCSI a FC, è necessario configurare la rete FC.

#### **Fasi**

- 1. Installare l'utility HBA e determinare le WWPN dell'iniziatore.
- 2. Fare una zona tra gli switch.

Lo zoning degli switch consente agli host di connettersi allo storage e limita il numero di percorsi. Gli switch vengono posizionati in zone utilizzando l'interfaccia di gestione degli switch.

- 3. Aggiornare le definizioni degli host in Gestore di sistema di SANtricity.
	- a. Selezionare **Storage › Hosts** (Storage[host]).
	- b. Selezionare l'host a cui associare la porta e fare clic su **View/Edit Settings** (Visualizza/Modifica impostazioni).

Viene visualizzata la finestra di dialogo host Settings (Impostazioni host).

c. Fare clic sulla scheda **host Ports** (Porte host).

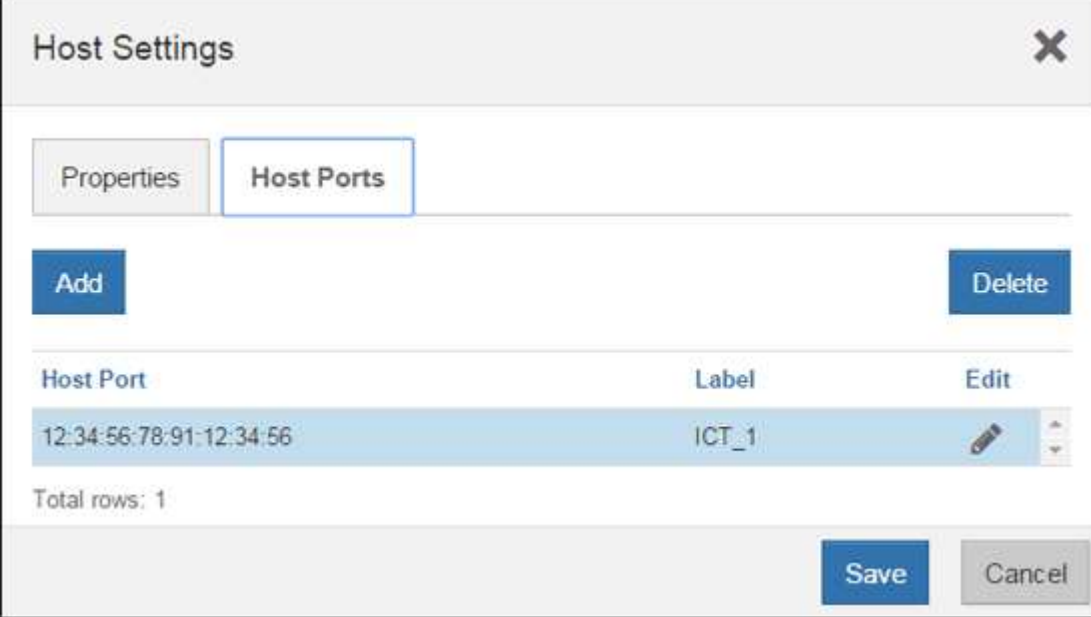

d. Fare clic su **Add** (Aggiungi) e utilizzare la finestra di dialogo **Add host Port** (Aggiungi porta host) per associare un nuovo identificatore di porta host all'host.

La lunghezza del nome dell'identificatore della porta host è determinata dalla tecnologia dell'interfaccia host. I nomi degli identificatori delle porte host FC devono contenere 16 caratteri. I nomi degli identificatori delle porte host iSCSI hanno un massimo di 223 caratteri. La porta deve essere univoca. Un numero di porta già configurato non è consentito.

e. Fare clic su **Delete** (Elimina) e utilizzare la finestra di dialogo **Delete host Port** (Elimina porta host) per rimuovere (annullare l'associazione) un identificatore di porta host.

L'opzione **Delete** non rimuove fisicamente la porta host. Questa opzione rimuove l'associazione tra la porta host e l'host. A meno che non si rimuovano host bus adapter o iSCSI Initiator, la porta host viene ancora riconosciuta dal controller.

- f. Fare clic su **Save** (Salva) per applicare le modifiche alle impostazioni dell'identificatore della porta host.
- g. Ripetere questa procedura per aggiungere e rimuovere eventuali identificatori di porta host aggiuntivi.
- 4. Riavviare l'host o eseguire una nuova scansione in modo che l'host scopra correttamente lo storage mappato.
- 5. Eseguire il remount dei volumi o iniziare a utilizzare il volume a blocchi.

# **Conversione completa da FC a FC/iSCSI**

Se in precedenza disponevano di tutte le porte host FC e ne sono state convertite alcune in iSCSI, potrebbe essere necessario modificare la configurazione esistente per supportare iSCSI.

È possibile utilizzare una delle seguenti opzioni per utilizzare le nuove porte iSCSI. Le fasi esatte dipendono dalle topologie di rete attuali e pianificate. L'opzione 1 presuppone che si desideri collegare nuovi host iSCSI all'array. L'opzione 2 presuppone che si desideri convertire gli host collegati alle porte convertite da FC a iSCSI.

#### **Opzione 1: Spostare gli host FC e aggiungere nuovi host iSCSI**

- 1. Spostare gli host FC dalle nuove porte iSCSI alle porte che rimangono FC.
- 2. Se non si utilizzano già SFP a doppio protocollo, rimuovere eventuali SFP FC.
- 3. Collegare nuovi host iSCSI a queste porte, direttamente o utilizzando uno switch.
- 4. Configurare la rete iSCSI per i nuovi host e porte. Per istruzioni, fare riferimento a. ["Configurazione di Linux](https://docs.netapp.com/it-it/e-series/config-linux/index.html) [Express",](https://docs.netapp.com/it-it/e-series/config-linux/index.html) ["Configurazione di Windows Express"](https://docs.netapp.com/it-it/e-series/config-windows/index.html), o. ["Configurazione di VMware Express".](https://docs.netapp.com/it-it/e-series/config-vmware/index.html)

#### **Opzione 2: Conversione degli host FC in iSCSI**

- 1. Spegnere gli host FC collegati alle porte convertite.
- 2. Fornire una topologia iSCSI per le porte convertite. Ad esempio, convertire qualsiasi switch da FC a iSCSI.
- 3. Se non si utilizzano già SFP a doppio protocollo, rimuovere gli SFP FC dalle porte convertite e sostituirli con SFP iSCSI o SFP a doppio protocollo.
- 4. Collegare i cavi agli SFP nelle porte convertite e verificare che siano collegati allo switch o all'host iSCSI corretto.
- 5. Accendere gli host.
- 6. Utilizzare ["Matrice di interoperabilità NetApp"](https://mysupport.netapp.com/NOW/products/interoperability) Tool per configurare gli host iSCSI.
- 7. Modificare la partizione host per aggiungere gli ID delle porte host iSCSI e rimuovere gli ID delle porte host FC.
- 8. Dopo il riavvio degli host iSCSI, utilizzare le procedure applicabili sugli host per registrare i volumi e renderli disponibili per il sistema operativo.
	- A seconda del sistema operativo in uso, il software per la gestione dello storage (hot\_add e SMdevices) include due utility. Queste utility consentono di registrare i volumi con gli host e di visualizzare i nomi dei dispositivi applicabili ai volumi.
	- Potrebbe essere necessario utilizzare strumenti e opzioni specifici forniti con il sistema operativo per rendere disponibili i volumi (ovvero, assegnare lettere di unità, creare punti di montaggio e così via). Per ulteriori informazioni, consultare la documentazione del sistema operativo host.

# **Conversione completa da iSCSI a FC/iSCSI**

Se in precedenza disponevano di tutte le porte host iSCSI e ne sono state convertite alcune in FC, potrebbe essere necessario modificare la configurazione esistente per supportare FC.

È possibile utilizzare una delle seguenti opzioni per utilizzare le nuove porte FC. Le fasi esatte dipendono dalle topologie di rete attuali e pianificate. L'opzione 1 presuppone che si desideri collegare nuovi host FC all'array. L'opzione 2 presuppone che si desideri convertire gli host collegati alle porte convertite da iSCSI a FC.

#### **Opzione 1: Spostare gli host iSCSI e aggiungere nuovi host FC**

- 1. Spostare gli host iSCSI dalle nuove porte FC alle porte che rimangono iSCSI.
- 2. Se non si utilizzano già SFP a doppio protocollo, rimuovere eventuali SFP FC.
- 3. Collegare i nuovi host FC a queste porte, direttamente o utilizzando uno switch.
- 4. Configurare la rete FC per i nuovi host e porte. Per istruzioni, fare riferimento a. ["Configurazione di Linux](https://docs.netapp.com/it-it/e-series/config-windows/index.html) [Express",](https://docs.netapp.com/it-it/e-series/config-windows/index.html) ["Configurazione di Windows Express"](https://docs.netapp.com/it-it/e-series/config-windows/index.html), o. ["Configurazione di VMware Express".](https://docs.netapp.com/it-it/e-series/config-vmware/index.html)

#### **Opzione 2: Conversione degli host iSCSI in FC**

- 1. Spegnere gli host iSCSI collegati alle porte convertite.
- 2. Fornire una topologia FC per le porte convertite. Ad esempio, convertire qualsiasi switch da iSCSI a FC.
- 3. Se non si utilizzano già SFP a doppio protocollo, rimuovere gli SFP iSCSI dalle porte convertite e sostituirli con SFP FC o SFP a doppio protocollo.
- 4. Collegare i cavi agli SFP nelle porte convertite e verificare che siano collegati allo switch o all'host FC corretto.
- 5. Accendere gli host.
- 6. Utilizzare ["Matrice di interoperabilità NetApp"](https://mysupport.netapp.com/NOW/products/interoperability) Tool per configurare gli host FC.
- 7. Modificare la partizione host per aggiungere gli ID delle porte host FC e rimuovere gli ID delle porte host iSCSI.
- 8. Dopo il riavvio dei nuovi host FC, utilizzare le procedure applicabili sugli host per registrare i volumi e renderli disponibili per il sistema operativo.
	- A seconda del sistema operativo in uso, il software per la gestione dello storage (hot\_add e SMdevices) include due utility. Queste utility consentono di registrare i volumi con gli host e di visualizzare i nomi dei dispositivi applicabili ai volumi.
	- Potrebbe essere necessario utilizzare strumenti e opzioni specifici forniti con il sistema operativo per rendere disponibili i volumi (ovvero, assegnare lettere di unità, creare punti di montaggio e così via). Per ulteriori informazioni, consultare la documentazione del sistema operativo host.

# **Conversione completa da FC/iSCSI a FC**

Se in precedenza si utilizzava una combinazione di porte host FC e porte host iSCSI e si convertivano tutte le porte in FC, potrebbe essere necessario modificare la configurazione esistente per utilizzare le nuove porte FC.

È possibile utilizzare una delle seguenti opzioni per utilizzare le nuove porte FC. Le fasi esatte dipendono dalle topologie di rete attuali e pianificate. L'opzione 1 presuppone che si desideri collegare nuovi host FC all'array. L'opzione 2 presuppone che si desideri convertire gli host collegati alle porte 1 e 2 da iSCSI a FC.

#### **Opzione 1: Rimuovere gli host iSCSI e aggiungere gli host FC**

- 1. Se non si utilizzano già SFP a doppio protocollo, rimuovere eventuali SFP iSCSI e sostituirli con SFP FC o SFP a doppio protocollo.
- 2. Se non si utilizzano già SFP a doppio protocollo, rimuovere eventuali SFP FC.
- 3. Collegare i nuovi host FC a queste porte, direttamente o utilizzando uno switch
- 4. Configurare la rete FC per i nuovi host e porte. Per istruzioni, fare riferimento a. ["Configurazione di Linux](https://docs.netapp.com/it-it/e-series/config-linux/index.html) [Express",](https://docs.netapp.com/it-it/e-series/config-linux/index.html) ["Configurazione di Windows Express"](https://docs.netapp.com/it-it/e-series/config-windows/index.html), o. ["Configurazione di VMware Express".](https://docs.netapp.com/it-it/e-series/config-vmware/index.html)

#### **Opzione 2: Conversione degli host iSCSI in FC**

- 1. Spegnere gli host iSCSI collegati alle porte convertite.
- 2. Fornire una topologia FC per queste porte. Ad esempio, convertire qualsiasi switch connesso a tali host da iSCSI a FC.
- 3. Se non si utilizzano già SFP a doppio protocollo, rimuovere gli SFP iSCSI dalle porte e sostituirli con SFP FC o SFP a doppio protocollo.
- 4. Collegare i cavi agli SFP e verificare che siano collegati allo switch o all'host FC corretto.
- 5. Accendere gli host.
- 6. Utilizzare ["Matrice di interoperabilità NetApp"](https://mysupport.netapp.com/NOW/products/interoperability) Tool per configurare gli host FC.
- 7. Modificare la partizione host per aggiungere gli ID delle porte host FC e rimuovere gli ID delle porte host iSCSI.
- 8. Dopo il riavvio dei nuovi host FC, utilizzare le procedure applicabili sugli host per registrare i volumi e renderli disponibili per il sistema operativo.
	- A seconda del sistema operativo in uso, il software per la gestione dello storage (hot\_add e SMdevices) include due utility. Queste utility consentono di registrare i volumi con gli host e di visualizzare i nomi dei dispositivi applicabili ai volumi.
	- Potrebbe essere necessario utilizzare strumenti e opzioni specifici forniti con il sistema operativo per rendere disponibili i volumi (ovvero, assegnare lettere di unità, creare punti di montaggio e così via). Per ulteriori informazioni, consultare la documentazione del sistema operativo host.

# **Conversione completa da FC/iSCSI a iSCSI**

Se in precedenza si utilizzava una combinazione di porte host FC e porte host iSCSI e si convertivano tutte le porte in iSCSI, potrebbe essere necessario modificare la configurazione esistente per utilizzare le nuove porte iSCSI.

È possibile utilizzare una delle seguenti opzioni per utilizzare le nuove porte iSCSI. Le fasi esatte dipendono dalle topologie di rete attuali e pianificate. L'opzione 1 presuppone che si desideri collegare nuovi host iSCSI all'array. L'opzione 2 presuppone che si desideri convertire gli host da FC a iSCSI.

#### **Opzione 1: Rimuovere gli host FC e aggiungere gli host iSCSI**

- 1. Se non si utilizzano già SFP a doppio protocollo, rimuovere eventuali SFP FC e sostituirli con SFP iSCSI o SFP a doppio protocollo.
- 2. Collegare nuovi host iSCSI a queste porte, direttamente o utilizzando uno switch.
- 3. Configurare la rete iSCSI per i nuovi host e porte. Per istruzioni, fare riferimento a. ["Configurazione di Linux](https://docs.netapp.com/it-it/e-series/config-linux/index.html) [Express",](https://docs.netapp.com/it-it/e-series/config-linux/index.html) ["Configurazione di Windows Express"](https://docs.netapp.com/it-it/e-series/config-windows/index.html), o. ["Configurazione di VMware Express".](https://docs.netapp.com/it-it/e-series/config-vmware/index.html)

#### **Opzione 2: Conversione degli host FC in iSCSI**

- 1. Spegnere gli host FC collegati alle porte convertite.
- 2. Fornire una topologia iSCSI per queste porte. Ad esempio, convertire qualsiasi switch connesso a tali host da FC a iSCSI.
- 3. Se non si utilizzano già SFP a doppio protocollo, rimuovere gli SFP FC dalle porte e sostituirli con SFP iSCSI o SFP a doppio protocollo.
- 4. Collegare i cavi agli SFP e verificare che siano collegati all'host o allo switch iSCSI corretto.
- 5. Accendere gli host.
- 6. Utilizzare ["Matrice di interoperabilità NetApp"](https://mysupport.netapp.com/NOW/products/interoperability) Tool per configurare gli host ISCSI.
- 7. Modificare la partizione host per aggiungere gli ID delle porte host iSCSI e rimuovere gli ID delle porte host FC.
- 8. Dopo il riavvio dei nuovi host iSCSI, utilizzare le procedure applicabili sugli host per registrare i volumi e renderli disponibili per il sistema operativo.
	- A seconda del sistema operativo in uso, il software per la gestione dello storage (hot\_add e SMdevices) include due utility. Queste utility consentono di registrare i volumi con gli host e di visualizzare i nomi dei dispositivi applicabili ai volumi.
	- Potrebbe essere necessario utilizzare strumenti e opzioni specifici forniti con il sistema operativo per rendere disponibili i volumi (ovvero, assegnare lettere di unità, creare punti di montaggio e così via). Per ulteriori informazioni, consultare la documentazione del sistema operativo host.

#### **Informazioni sul copyright**

Copyright © 2024 NetApp, Inc. Tutti i diritti riservati. Stampato negli Stati Uniti d'America. Nessuna porzione di questo documento soggetta a copyright può essere riprodotta in qualsiasi formato o mezzo (grafico, elettronico o meccanico, inclusi fotocopie, registrazione, nastri o storage in un sistema elettronico) senza previo consenso scritto da parte del detentore del copyright.

Il software derivato dal materiale sottoposto a copyright di NetApp è soggetto alla seguente licenza e dichiarazione di non responsabilità:

IL PRESENTE SOFTWARE VIENE FORNITO DA NETAPP "COSÌ COM'È" E SENZA QUALSIVOGLIA TIPO DI GARANZIA IMPLICITA O ESPRESSA FRA CUI, A TITOLO ESEMPLIFICATIVO E NON ESAUSTIVO, GARANZIE IMPLICITE DI COMMERCIABILITÀ E IDONEITÀ PER UNO SCOPO SPECIFICO, CHE VENGONO DECLINATE DAL PRESENTE DOCUMENTO. NETAPP NON VERRÀ CONSIDERATA RESPONSABILE IN ALCUN CASO PER QUALSIVOGLIA DANNO DIRETTO, INDIRETTO, ACCIDENTALE, SPECIALE, ESEMPLARE E CONSEQUENZIALE (COMPRESI, A TITOLO ESEMPLIFICATIVO E NON ESAUSTIVO, PROCUREMENT O SOSTITUZIONE DI MERCI O SERVIZI, IMPOSSIBILITÀ DI UTILIZZO O PERDITA DI DATI O PROFITTI OPPURE INTERRUZIONE DELL'ATTIVITÀ AZIENDALE) CAUSATO IN QUALSIVOGLIA MODO O IN RELAZIONE A QUALUNQUE TEORIA DI RESPONSABILITÀ, SIA ESSA CONTRATTUALE, RIGOROSA O DOVUTA A INSOLVENZA (COMPRESA LA NEGLIGENZA O ALTRO) INSORTA IN QUALSIASI MODO ATTRAVERSO L'UTILIZZO DEL PRESENTE SOFTWARE ANCHE IN PRESENZA DI UN PREAVVISO CIRCA L'EVENTUALITÀ DI QUESTO TIPO DI DANNI.

NetApp si riserva il diritto di modificare in qualsiasi momento qualunque prodotto descritto nel presente documento senza fornire alcun preavviso. NetApp non si assume alcuna responsabilità circa l'utilizzo dei prodotti o materiali descritti nel presente documento, con l'eccezione di quanto concordato espressamente e per iscritto da NetApp. L'utilizzo o l'acquisto del presente prodotto non comporta il rilascio di una licenza nell'ambito di un qualche diritto di brevetto, marchio commerciale o altro diritto di proprietà intellettuale di NetApp.

Il prodotto descritto in questa guida può essere protetto da uno o più brevetti degli Stati Uniti, esteri o in attesa di approvazione.

LEGENDA PER I DIRITTI SOTTOPOSTI A LIMITAZIONE: l'utilizzo, la duplicazione o la divulgazione da parte degli enti governativi sono soggetti alle limitazioni indicate nel sottoparagrafo (b)(3) della clausola Rights in Technical Data and Computer Software del DFARS 252.227-7013 (FEB 2014) e FAR 52.227-19 (DIC 2007).

I dati contenuti nel presente documento riguardano un articolo commerciale (secondo la definizione data in FAR 2.101) e sono di proprietà di NetApp, Inc. Tutti i dati tecnici e il software NetApp forniti secondo i termini del presente Contratto sono articoli aventi natura commerciale, sviluppati con finanziamenti esclusivamente privati. Il governo statunitense ha una licenza irrevocabile limitata, non esclusiva, non trasferibile, non cedibile, mondiale, per l'utilizzo dei Dati esclusivamente in connessione con e a supporto di un contratto governativo statunitense in base al quale i Dati sono distribuiti. Con la sola esclusione di quanto indicato nel presente documento, i Dati non possono essere utilizzati, divulgati, riprodotti, modificati, visualizzati o mostrati senza la previa approvazione scritta di NetApp, Inc. I diritti di licenza del governo degli Stati Uniti per il Dipartimento della Difesa sono limitati ai diritti identificati nella clausola DFARS 252.227-7015(b) (FEB 2014).

#### **Informazioni sul marchio commerciale**

NETAPP, il logo NETAPP e i marchi elencati alla pagina<http://www.netapp.com/TM> sono marchi di NetApp, Inc. Gli altri nomi di aziende e prodotti potrebbero essere marchi dei rispettivi proprietari.